## Text and Document Visualization 2

CS 7450 - Information Visualization October 6, 2011 John Stasko

## Example Tasks & Goals

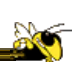

- Which documents contain text on topic XYZ?
- Which documents are of interest to me?
- Are there other documents that are similar to this one (so they are worthwhile)?
- How are different words used in a document or a document collection?
- What are the main themes and ideas in a document or a collection?
- Which documents have an angry tone?
- How are certain words or themes distributed through a document?
- Identify "hidden" messages or stories in this document collection.
- How does one set of documents differ from another set?
- Quickly gain an understanding of a document or collection in order to subsequently do XYZ.
- Find connections between documents.

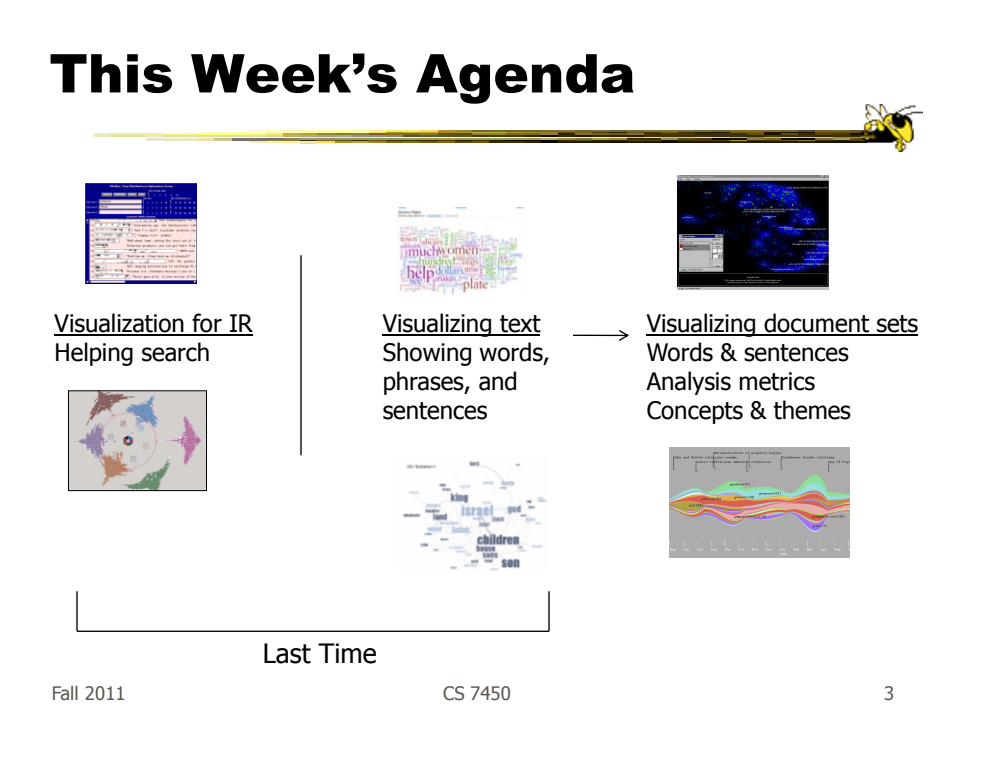

Recall

4

#### Related Topic - Sensemaking

- Sensemaking
	- Gaining a better understanding of the facts at hand in order to take some next steps
	- (Better definitions in VA lecture)
- InfoVis can help make a large document collection more understandable more rapidly

# Today's Agenda

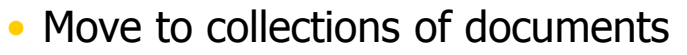

- Still do words, phrases, sentences
- Add

More context of documents Document analysis metrics Document meta-data Document entities Connections between documents Documents concepts and themes

Fall 2011 **CS** 7450 **5** 5

#### Various Document Metrics

- Goals?
- Different variables for literary analysis
	- Average word length
	- Syllables per word
	- Average sentence length
	- Percentage of nouns, verbs, adjectives
	- Frequencies of specific words
	- $-$  Hapax Legomena  $-$  number of words that **OCCUI ONCE** Keim & Oelke VAST "07

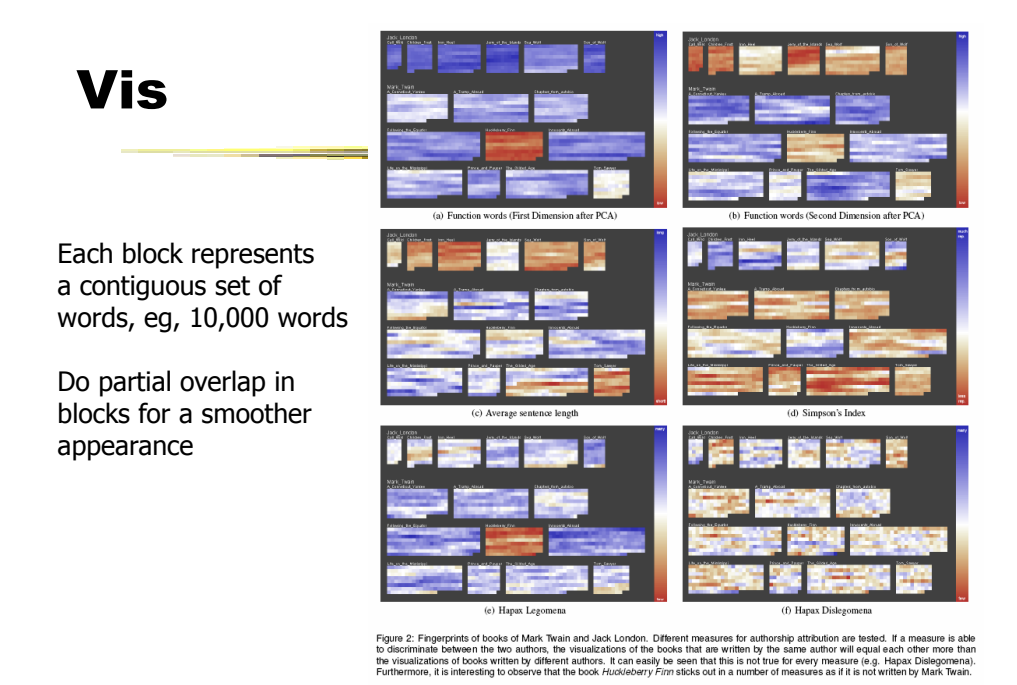

Fall 2011 CS 7450 7

#### The Bible

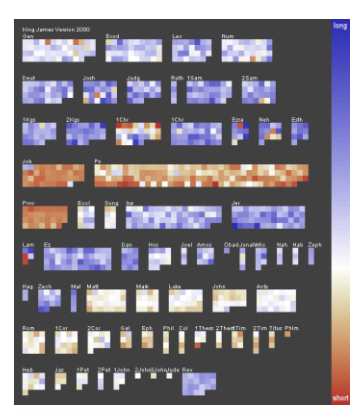

Figure 4: Visual Fingerprint of the Bible. Each pixel represents one<br>chapter of the bible and color is mapped to the average were length.<br>Interesting characteristics such as the generally shorther verses of<br>the poetry book

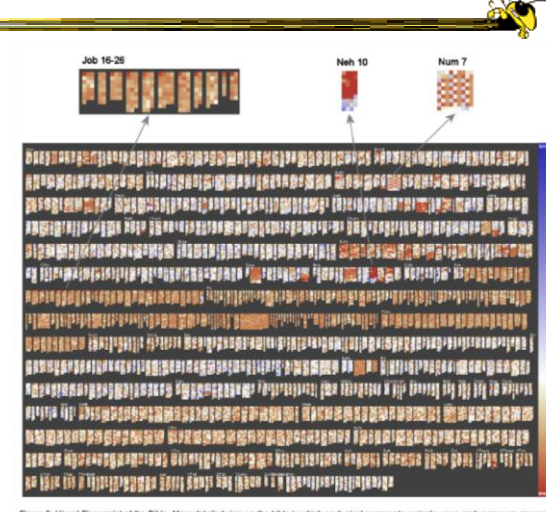

Figure 5: Visual Fingerprint of the Bible. More detailed view on the bible in which each pixel represents a single verse and verses are grouped<br>to chapter: Color is again mapped to verse length. The detailed view reveals s

## Follow-On Work

- Focus on readability metrics of documents
- Multiple measures of readability
	- Provide quantitative measures
- Features used:
	- Word length
	- Vocabulary complexity
	- Nominal forms
	- Sentence length
	- Sentence structure complexity

Fall 2011 CS 7450

Visualization & Metrics

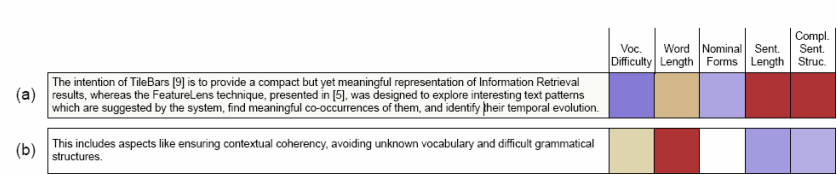

Figure 5: Two example sentences whose overall readability score is about the same. The detail view reveals the different reasons why the<br>sentences are difficult to read.

Uses heatmap style vis (blue-readable, red-unreadable)

Fall 2011 CS 7450

Oelke & Keim **VAST '10** 

9

## Interface

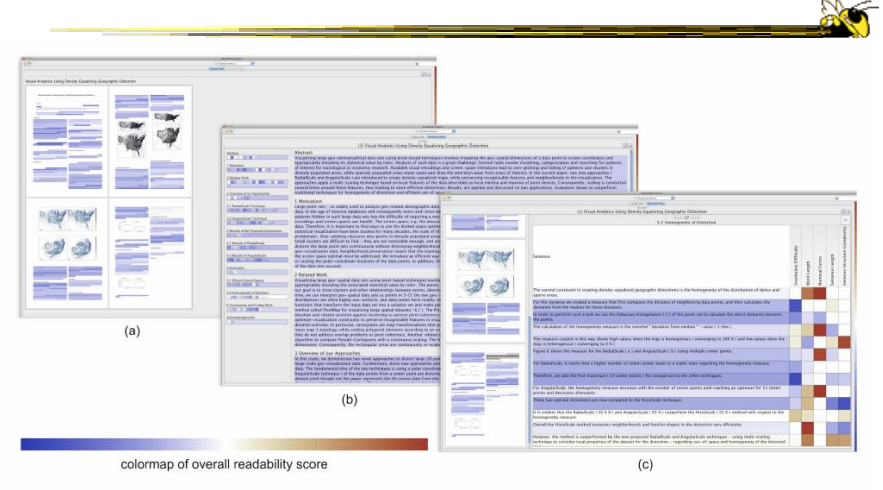

Figure 3: Screenshot of the VisRA tool on 3 different aggregation levels. (a) Corpus View (b) Block View (c) Detail View. To display single<br>features, the colormap is generated as described in section 3.4 and figure 2.

 $F$ all 2011 **CS 7450** 11

# Their Paper (Before & After)

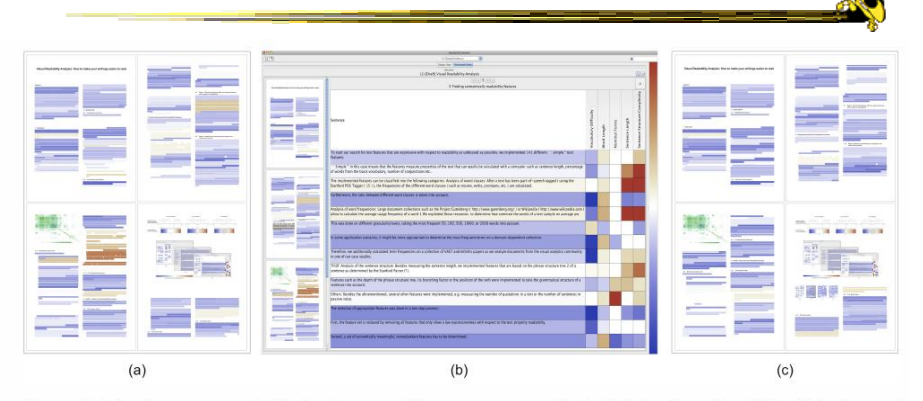

Figure 6: Revision of our own paper. (a) The first four pages of the paper as structure thumbnails before the revision. (b) Detail view for one of<br>the sections. (c) Structure thumbnails of the same pages after the revision

## Comment from the Talk

- In academic papers, you want your abstract to be really readable
- Would be cool to compare rejected papers to accepted papers

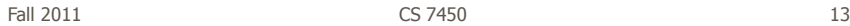

Overviews of Documents

• Can we provide a quick browsing, overview UI, maybe especially useful for small screens?

#### Document Cards

- Compact visual representation of a document
- Show key terms and important images

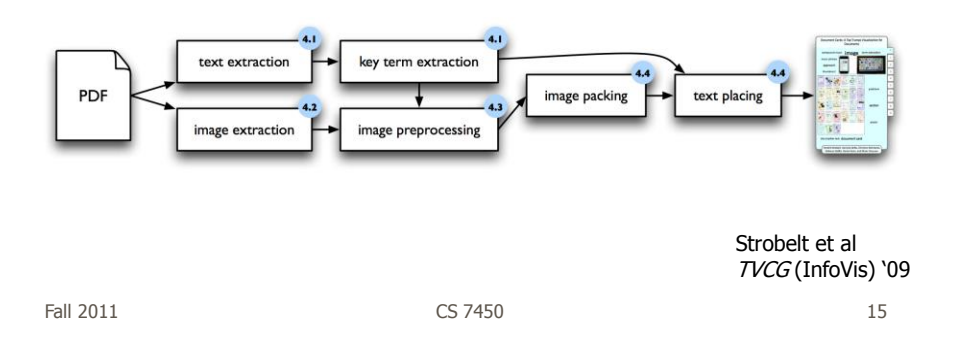

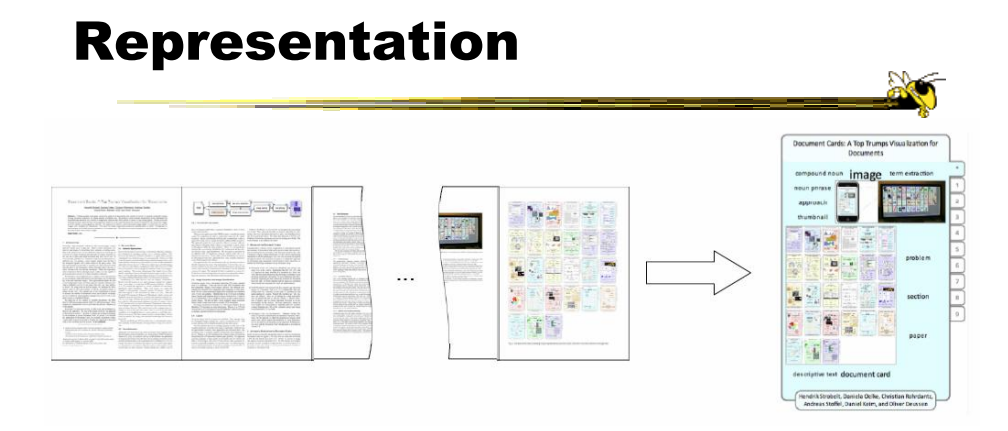

Layout algorithm searches for empty space rectangles to put things

## Interaction

- Hover over non-image space shows abstract in tooltip
- Hover over image and see caption as tooltip
- Click on page number to get full page
- Click on image goes to page containing it
- Clicking on a term highlights it in overview and all tooltips

Fall 2011 CS 7450 17

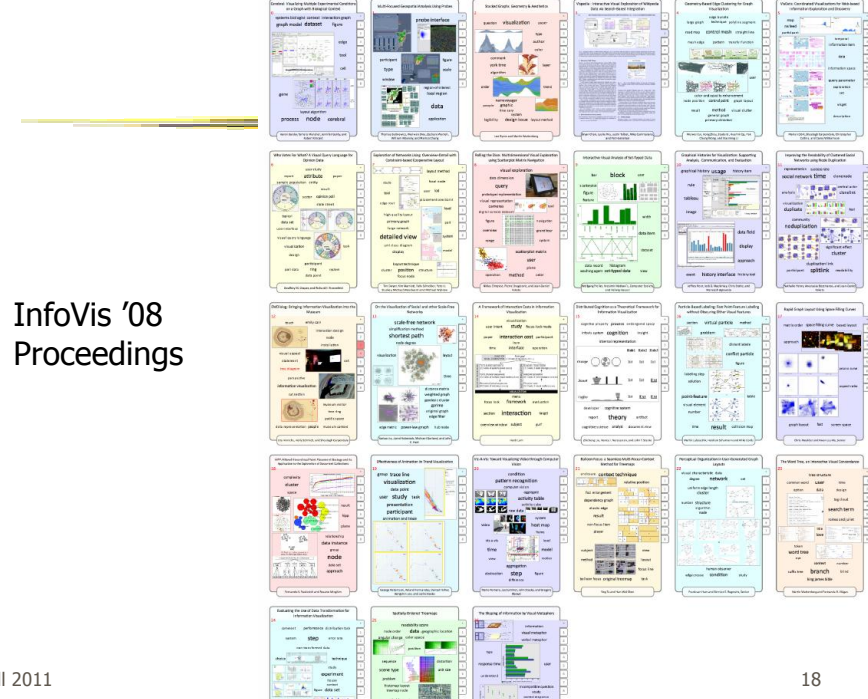

Fall 2011

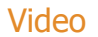

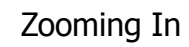

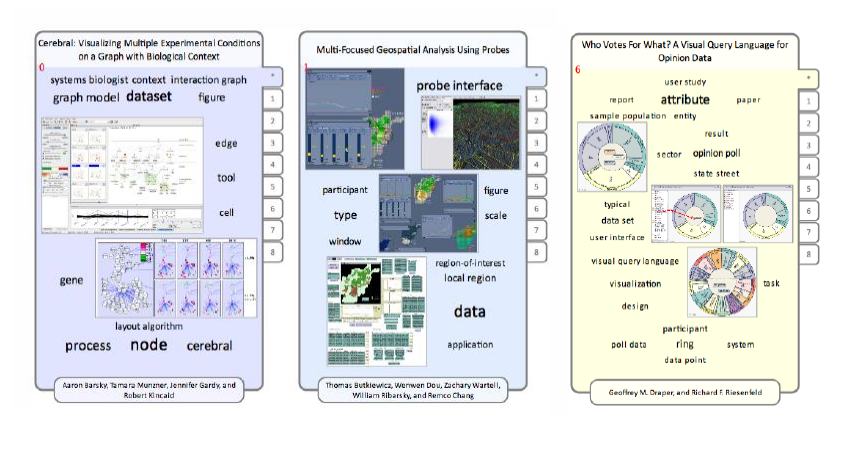

Fall 2011 CS 7450

PaperLens

• Focus on academic papers

- Visualize doc metadata such as author, keywords, date, …
- Multiple tightly-coupled views
- Analytics questions
- Effective in answering questions regarding:
	- Patterns such as frequency of authors and papers cited
	- Themes
	- Trends such as number of papers published in a topic area over time
	- Correlations between authors, topics and citations

Lee et al CHI "05 Short

Fall 2011 CS 7450

19

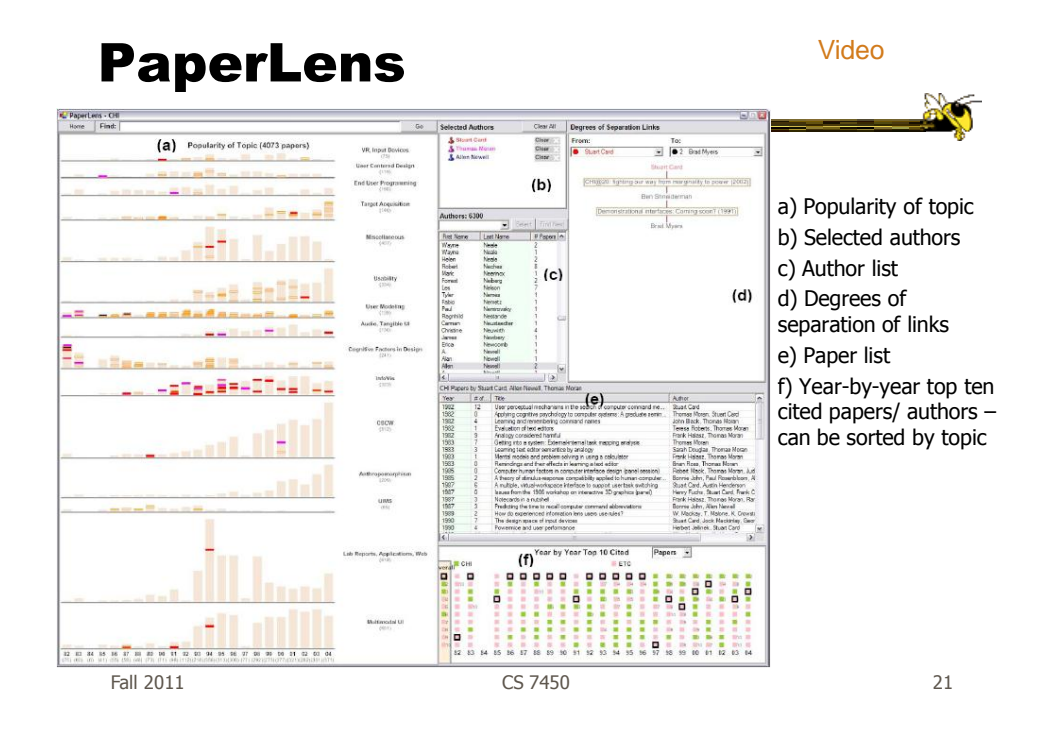

# **NetLens** Kang et al

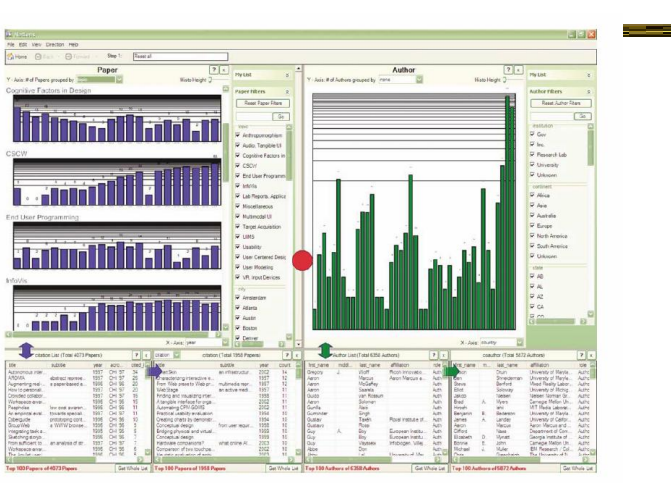

Figure 1 NetLens has two symmetric windows. The left is for Content (papers) and the right for Actors (authors). Each side is further divided into panels; overview at the top, filters on the right, and its at the bottom.

Information Visualization "07

## More Document Info

- Highlight entities within documents - People, places, organizations
- Document summaries
- Document similarity and clustering
- Document sentiment

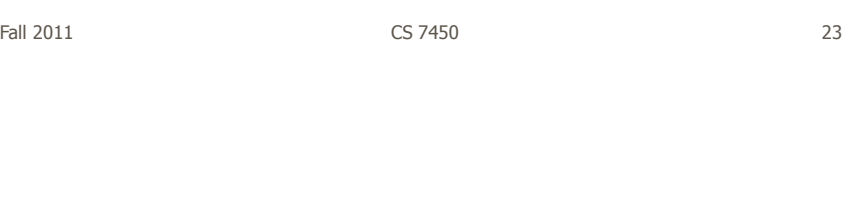

# Jigsaw

- Targeting sense-making scenarios
- Variety of visualizations ranging from word-specific, to entity connections, to document clusters
- Primary focus is on entity-document and entity-entity connection
- Search capability coupled with interactive exploration

Stasko, Görg, & Liu Information Visualization "08

 $\frac{1}{2}$ 

#### Document View

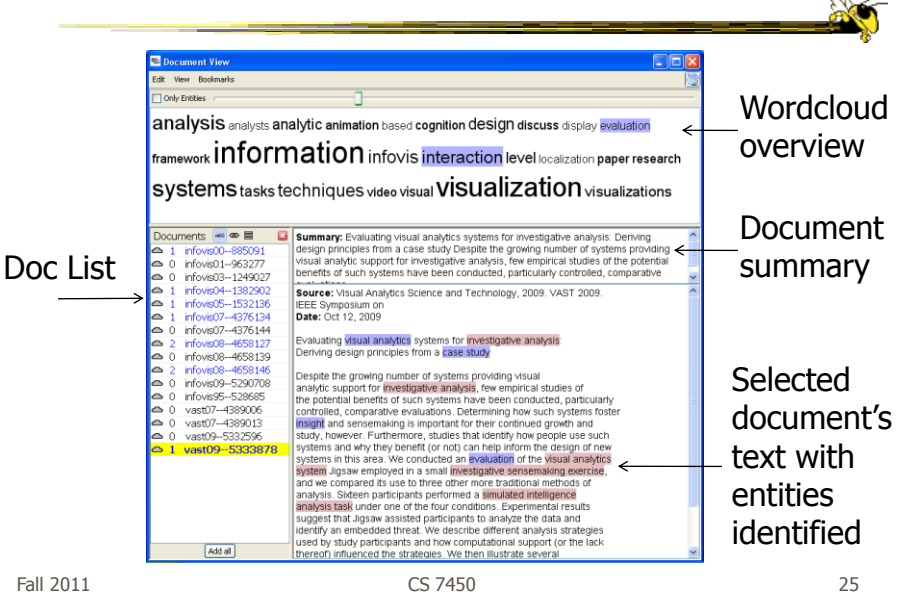

List View Entities listed by type  $\begin{tabular}{c|c|c|c} \hline & \multicolumn{1}{|c|}{\hline \multicolumn{1}{c|}{\hline \multicolumn{1}{c|}{\hline \multicolumn{1}{c|}{\hline \multicolumn{1}{c|}{\hline \multicolumn{1}{c|}{\hline \multicolumn{1}{c|}{\hline \multicolumn{1}{c|}{\hline \multicolumn{1}{c|}{\hline \multicolumn{1}{c|}{\hline \multicolumn{1}{c|}{\hline \multicolumn{1}{c|}{\hline \multicolumn{1}{c|}{\hline \multicolumn{1}{c|}{\hline \multicolumn{1}{c|}{\hline \multicolumn{1$  $\begin{array}{|l|l|l|l|l|}\hline \textbf{new} & \textbf{w} & \textbf{[Addal] [Cbx] [Sowalc} \\ \hline \hline \textbf{w} & \textbf{H} & \textbf{H} & \textbf{H} & \textbf{H} \\ \hline \textbf{1} & \textbf{1995} & \textbf{I} & \textbf{M} & \textbf{H} \\ \hline \textbf{1} & \textbf{1996} & \textbf{I} & \textbf{M} & \textbf{H} \\ \hline \textbf{1} & \textbf{1996} & \textbf{I} & \textbf{1998} & \textbf{I} \\ \$  $\begin{array}{|c|c|c|}\hline \textbf{v} & \text{Add al} & \text{Ctear} \\ \hline \textbf{v} & \textbf{X} & \text{Ee} & \text{Ee} & \text{Ee} \\ \hline \end{array}$ author  $\frac{|\mathbf{v}|}{|\mathbf{z}|}$  [Add al]  $\frac{|\mathbf{C}\mathbf{c}\mathbf{w}|}{|\mathbf{c}|}$  [Show all  $\frac{|\mathbf{w}|}{|\mathbf{c}|}$   $\frac{1}{|\mathbf{c}|}$   $\frac{1}{|\mathbf{c}|}$   $\frac{1}{|\mathbf{c}|}$   $\frac{1}{|\mathbf{c}|}$   $\frac{1}{|\mathbf{c}|}$   $\frac{1}{|\mathbf{c}|}$   $\frac{1}{|\mathbf{c}|}$   $\frac{1}{|\mathbf{c}|}$   $\frac{1$ I Spence, B<br>I Sprague, I<br>I Sprenger, Fall 2011 CS 7450 26

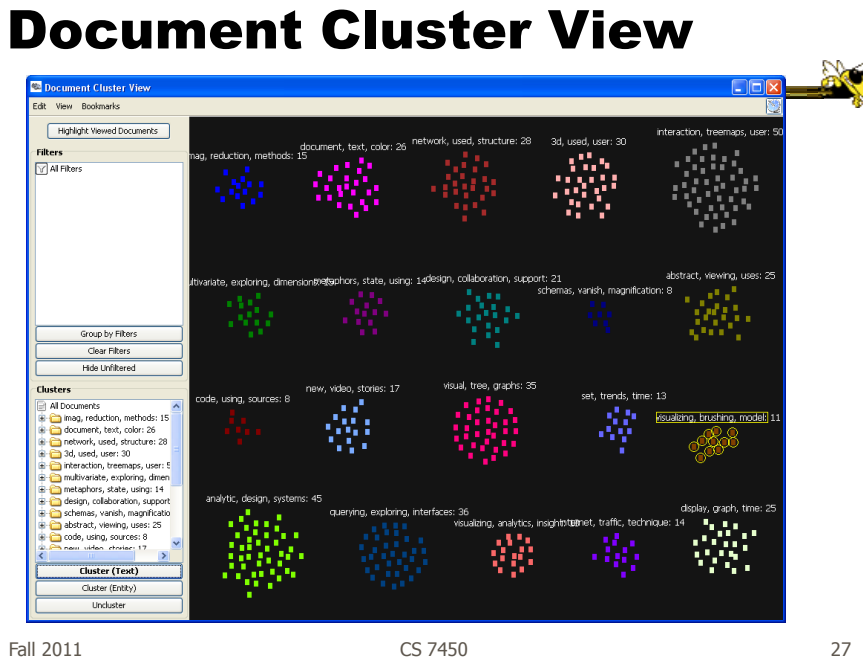

#### Document Grid View

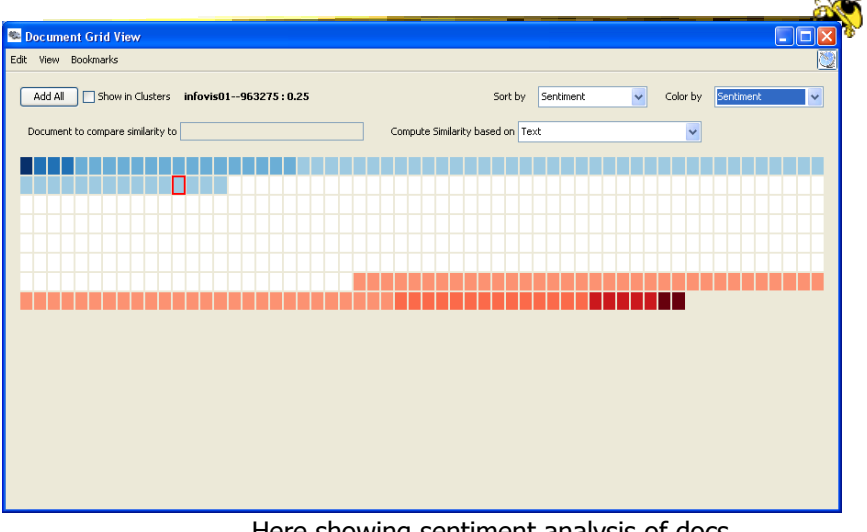

Here showing sentiment analysis of docs

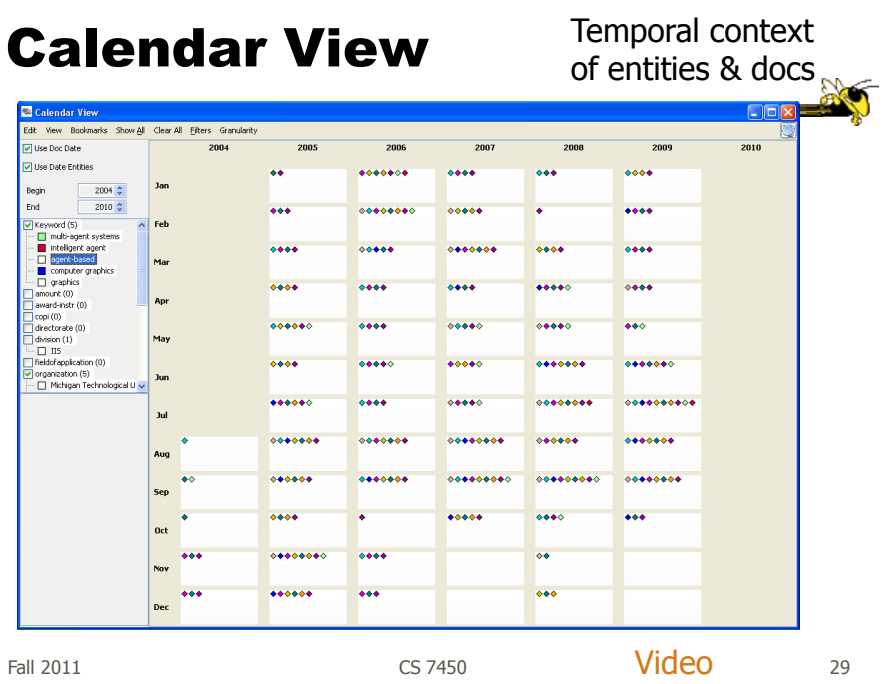

# Jigsaw

• Much more to come on Visual Analytics day…

#### FacetAtlas

- Show entities and concepts and how they connect in a document collection
- Visualizes both local and global patters
- Shows
	- Entities
	- Facets classes of entities
	- Relations connections between entities
	- Clusters groups of similar entities in a facet

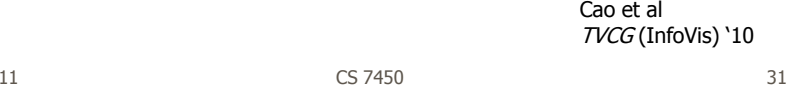

Fall  $20$ 

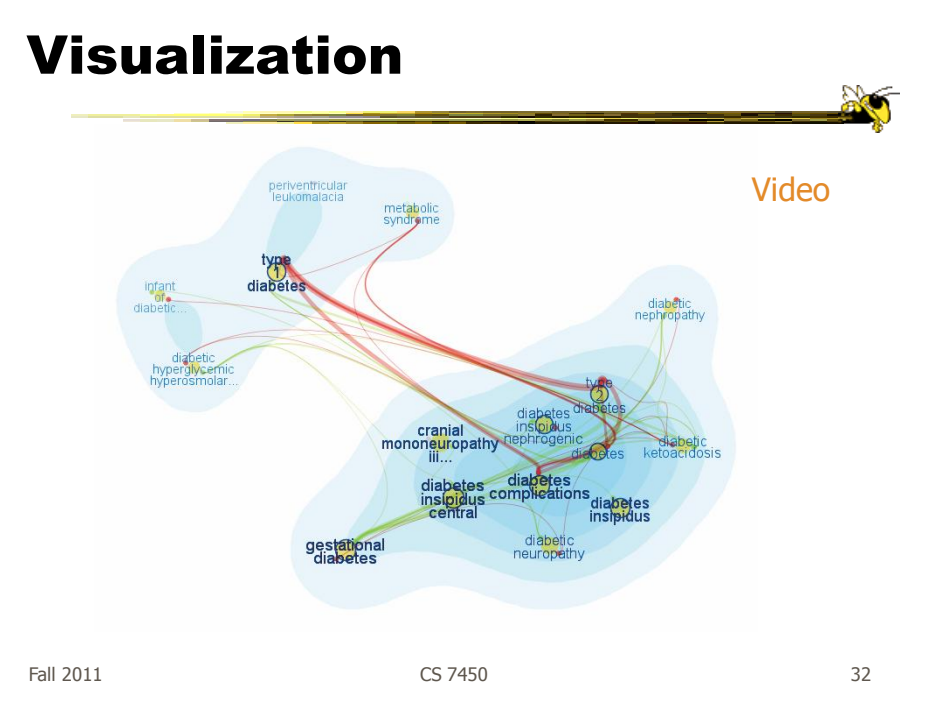

## Up to Higher Level

- How do we present the contents, semantics, themes, etc of the documents
	- Someone may not have time to read them all
	- Someone just wants to understand them
- Who cares?
	- Researchers, fraud investigators, CIA, news reporters

Fall 2011 CS 7450 33

Vector Space Analysis

- How does one compare the similarity of two documents?
- One model
	- Make list of each unique word in document Throw out common words (a, an, the, …) Make different forms the same (bake, bakes, baked)
	- Store count of how many times each word appeared
	- Alphabetize, make into a vector

## Vector Space Analysis

- Model (continued)
	- Want to see how closely two vectors go in same direction, inner product
	- Can get similarity of each document to every other one
	- Use a mass-spring layout algorithm to position representations of each document
- Some similarities to how search engines work

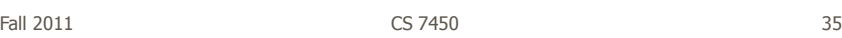

# **Wiggle**

- Not all terms or words are equally useful
- Often apply TFIDF - Term frequency, inverse document frequency
- Weight of a word goes up if it appears often in a document, but not often in the collection

#### Process

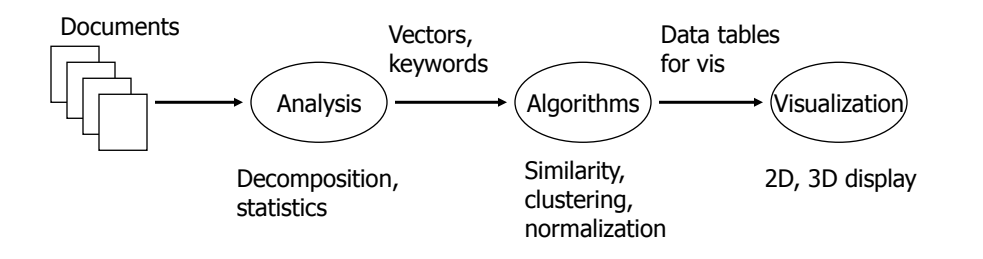

Fall 2011 CS 7450 37

#### Smart System

- Uses vector space model for documents
	- May break document into chapters and sections and deal with those as atoms
- Plot document atoms on circumference of circle
- Draw line between items if their similarity exceeds some threshold value

Salton et al Science "95

#### Text Relation Maps

- Label on line can indicate similarity value
- Items evenly spaced
- Doesn't give viewer idea of how big each section/document is

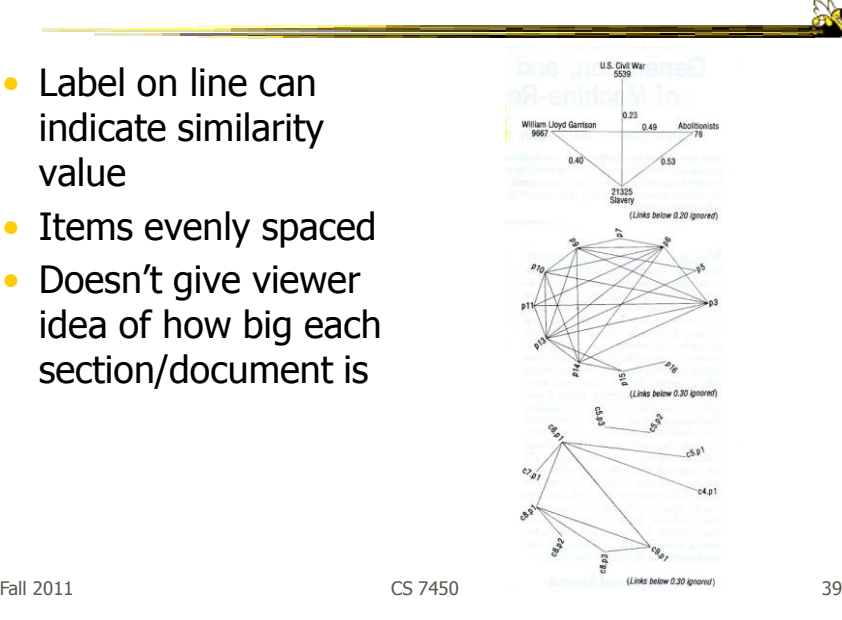

#### Improved Design

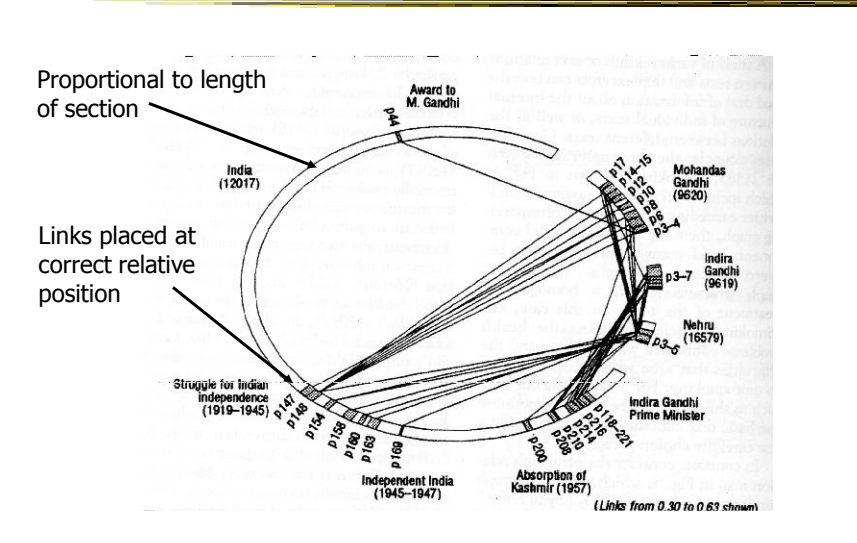

## Text Themes

- Look for sets of regions in a document (or sets of documents) that all have common theme
	- Closely related to each other, but different from rest
- Need to run clustering process

Fall 2011 **CS 7450 CS 7450 CS 7450 1** 

Algorithm

- Recognize triangles in relation maps Three with edges above threshold
- Make a new vector that is centroid of 3
- Triangles merged whenever centroid vectors are sufficiently similar

## Text Theme Example

- Triangles shown
- Colored in to help presentation

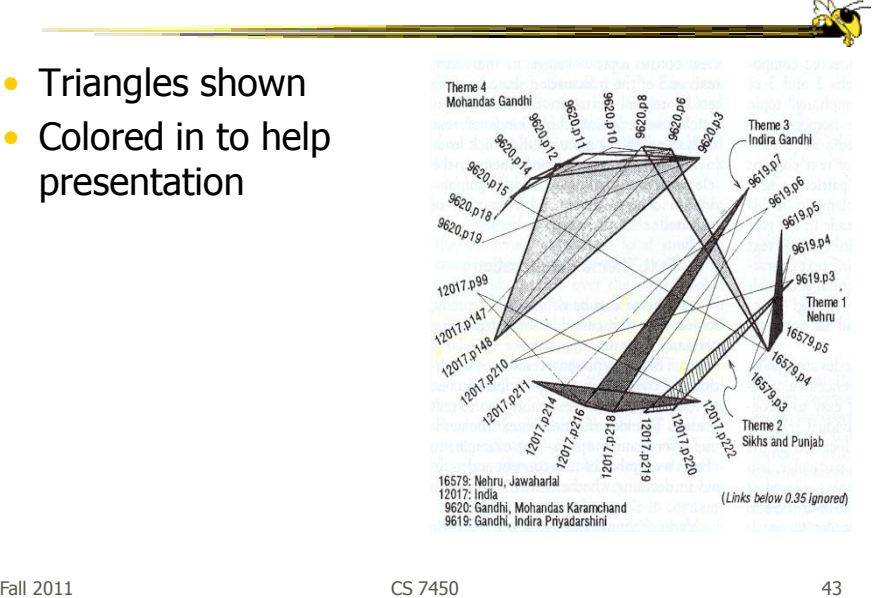

Skimming and Summarization

- Can use graph traversal to follow specific themes throughout collection
- Walk along connected edges

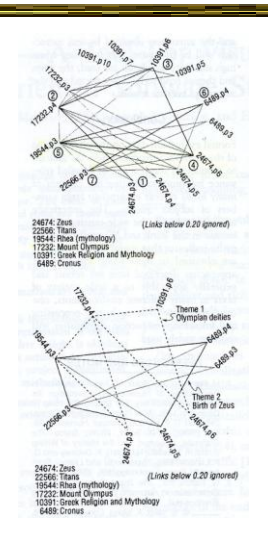

# VIBE System

- Smaller sets of documents than whole library
- Example: Set of 100 documents retrieved from a web search
- Idea is to understand contents of documents relate to each other

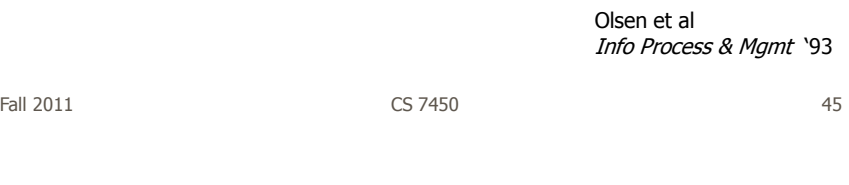

## Focus

- Points of Interest
	- Terms or keywords that are of interest to user

Example: cooking, pies, apples

- Want to visualize a document collection where each document's relation to points of interest is show
- Also visualize how documents are similar or different

#### **Technique**

- Represent points of interest as vertices on convex polygon
- Documents are small points inside the polygon
- How close a point is to a vertex represents how strong that term is within the document

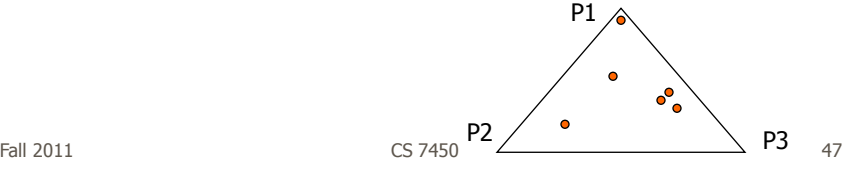

#### Algorithm

- Example: 3 POIs
- Document (P1, P2, P3) (0.4, 0.8, 0.2)
- Take first two

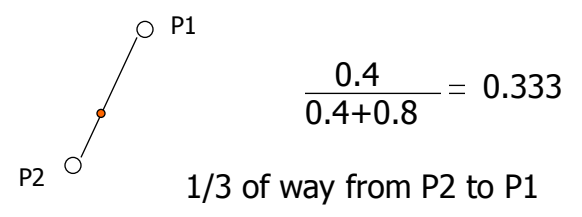

# Algorithm

- Combine weight of first two 1.2 and make a new point, P'
- Do same thing for third point

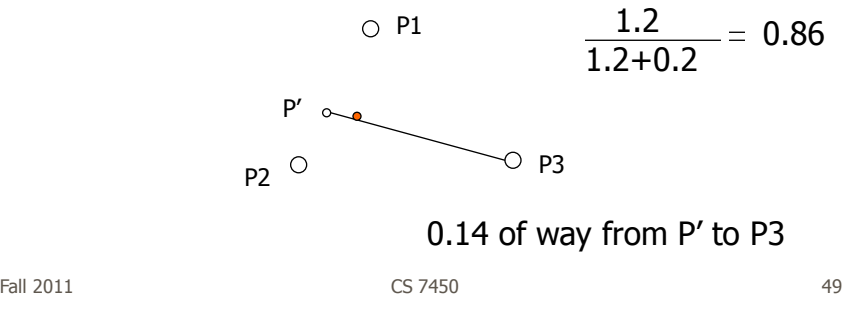

#### Sample Visualization

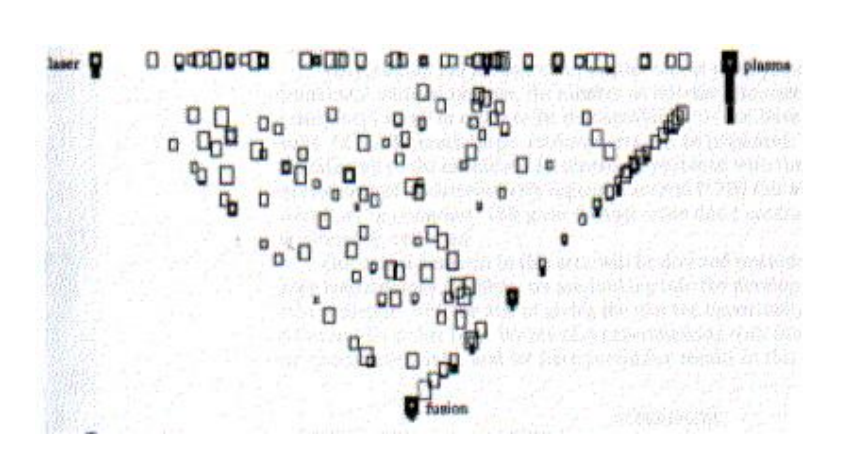

Fall 2011 **CS 7450 CS 7450 50** 

## VIBE Pro's and Con's

- Effectively communications relationships
- Straightforward methodology and vis are easy to follow
- Can show relatively large collections
- Not showing much about a document
- Single items lose "detail" in the presentation
- Starts to break down with large number of terms

 $F$ all 2011 **CS** 7450 **51** 

Visualizing Documents

- VIBE presented documents with respect to a finite number of special terms
- How about generalizing this?
	- Show large set of documents
	- Any important terms within the set become key landmarks
	- Not restricted to convex polygon idea

## Basic Idea

- Break each document into its words
- Two documents are "similar" if they share many words
- Use mass-spring graph-like algorithm for clustering similar documents together and dissimilar documents far apart

Fall 2011 **CS 7450 CS 7450 53** 

Kohonen's Feature Maps

- AKA Self-Organizing Maps
- Expresses complex, non-linear relationships between high dimensional data items into simple geometric relationships on a 2-d display
- Uses neural network techniques

Lin Visualization "92

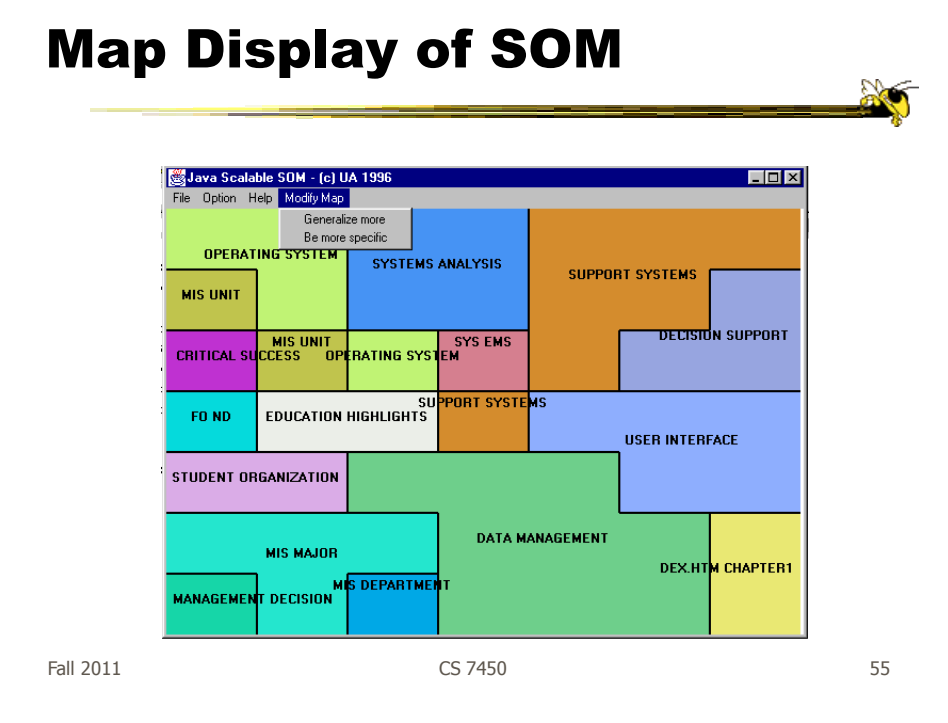

## Map Attributes

- Different, colored areas correspond to different concepts in collection
- Size of area corresponds to its relative importance in set
- Neighboring regions indicate commonalities in concepts
- Dots in regions can represent documents

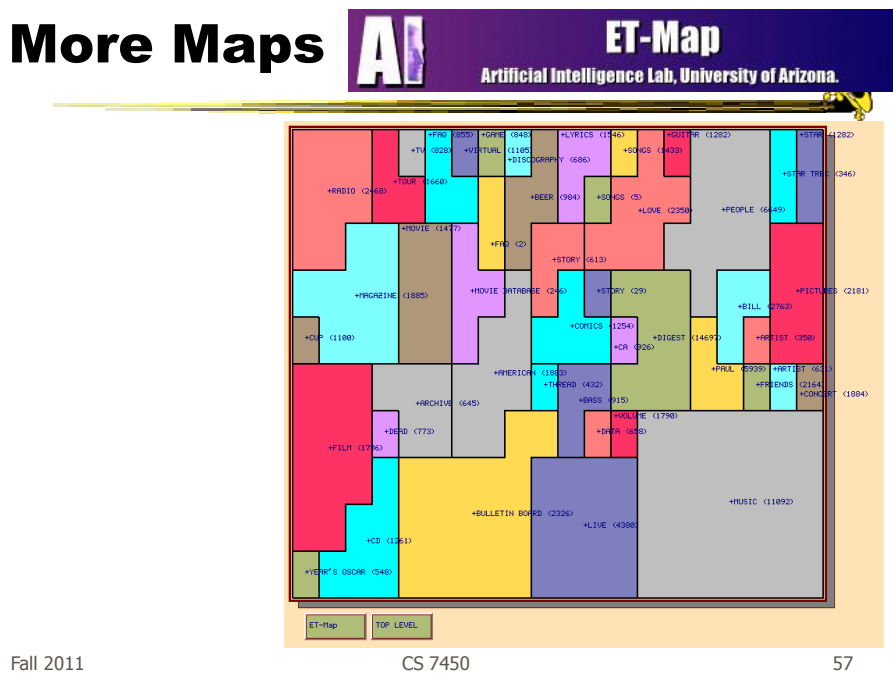

# More Maps

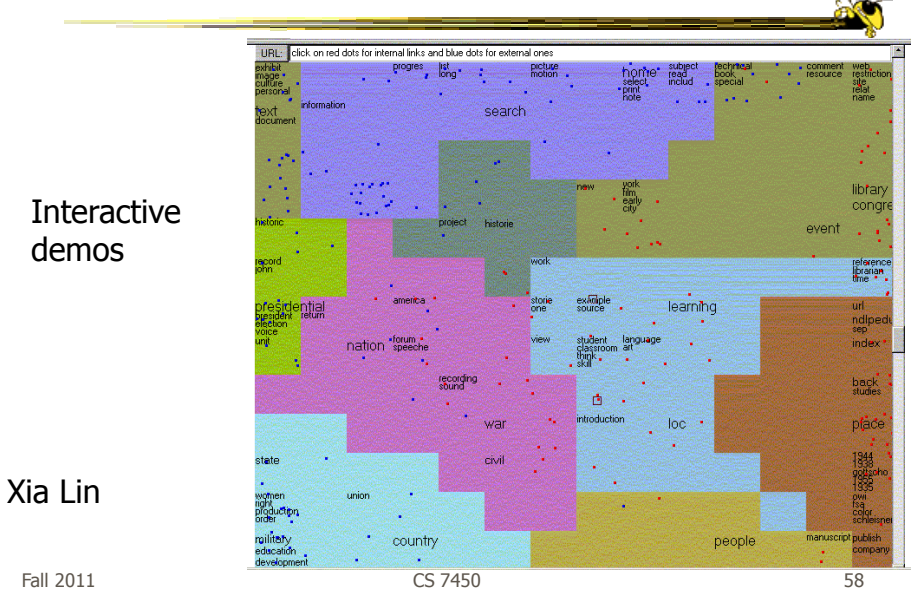

## Work at PNNL

http://www.pnl.gov/infoviz

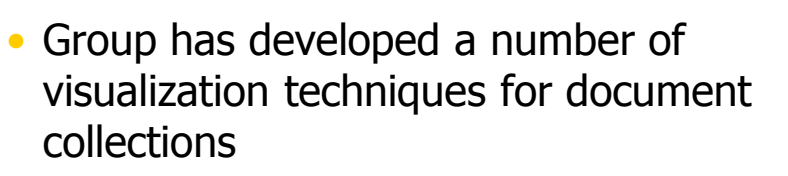

- Galaxies
- Themescapes
- ThemeRiver

...

Wise et al InfoVis "95

Fall 2011 CS 7450 59

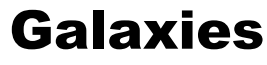

#### Galaxies Presentation of documents where similar ones cluster together

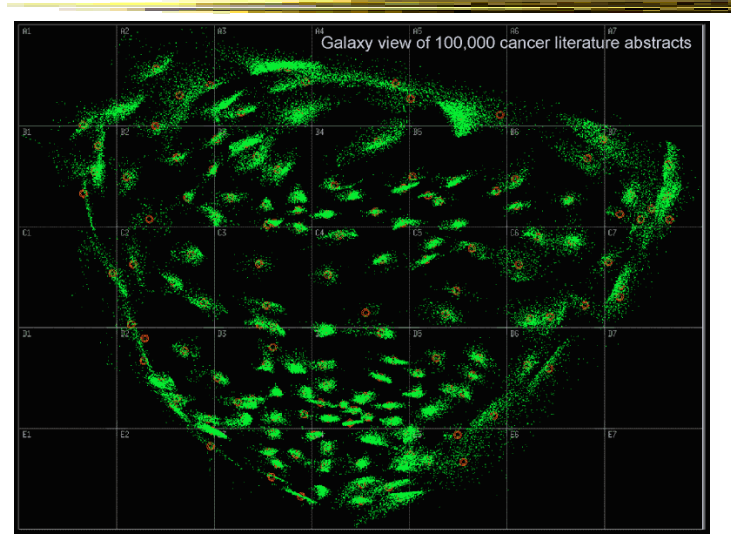

#### Themescapes

- Self-organizing maps didn't reflect density of regions all that well -- Can we improve?
- Use 3D representation, and have height represent density or number of documents in region

Fall 2011 **CS** 7450 **61** Themescape Video Fall 2011 **CS 7450** 62

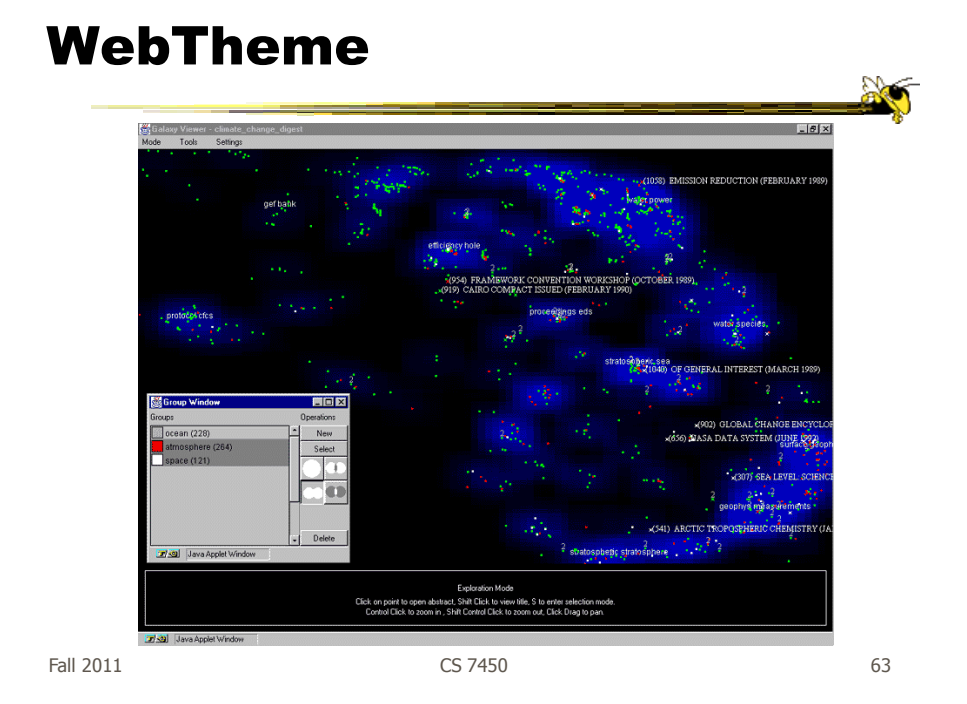

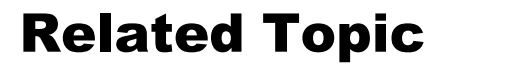

- Maps of Science
- Visualize the relationships of areas of science, emerging research disciplines, the impact of particular researchers or institutions, etc.
- Often use documents as the "input data"

## Wonderful Book and Website

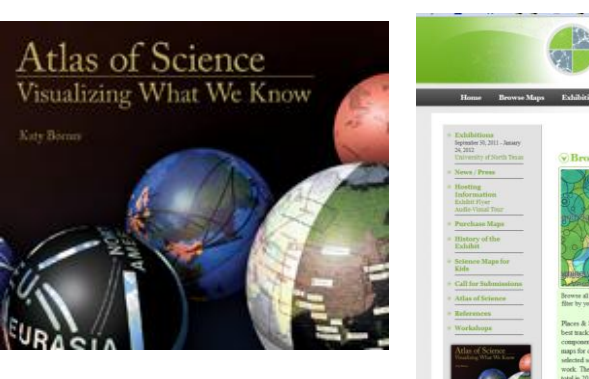

K. Börner

 $\overline{\mathbf{H}}$  Festion

http://scimaps.org

Fall 2011 CS 7450 65

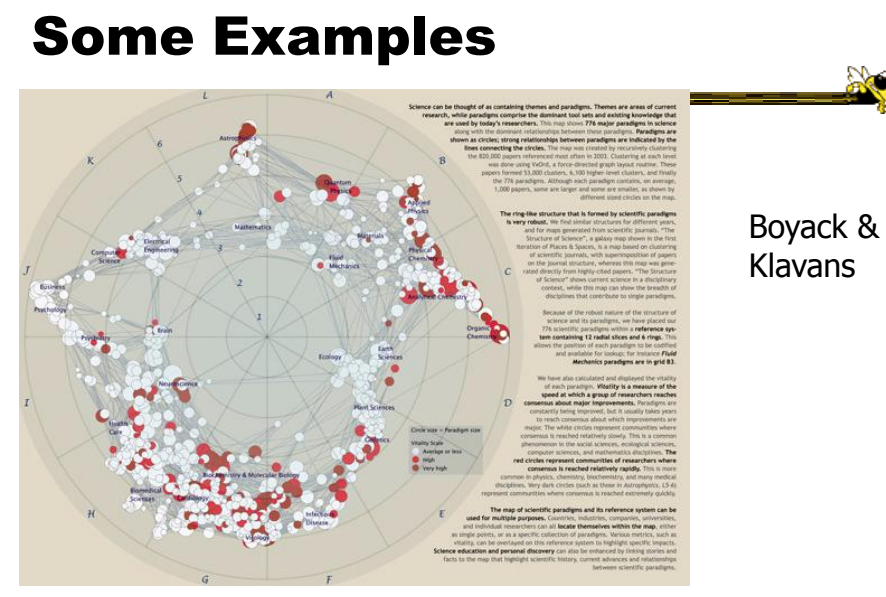

http://scimaps.org/maps/map/map\_of\_scientific\_pa\_55/

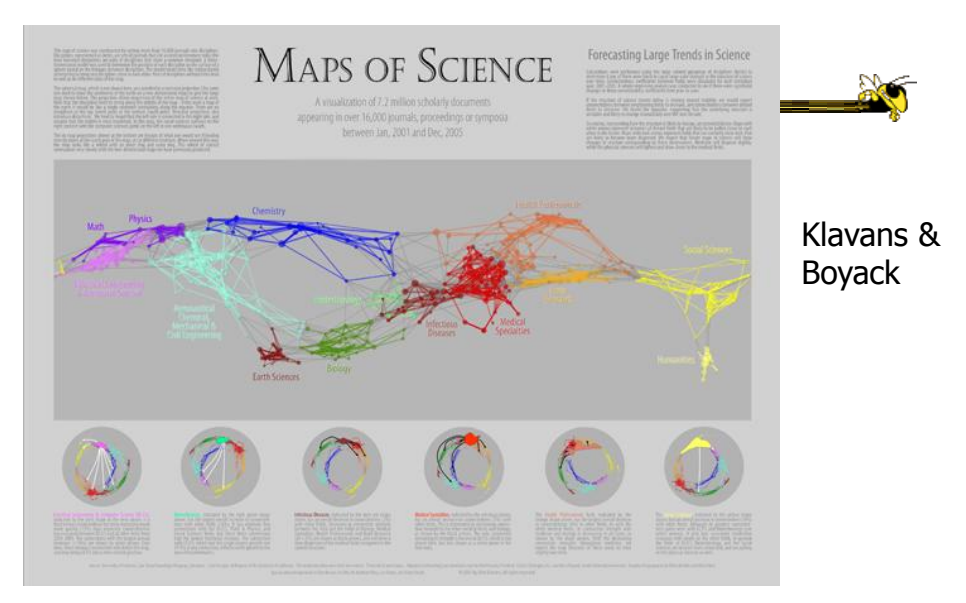

http://scimaps.org/maps/map/maps\_of\_science\_fore\_50/

Fall 2011 CS 7450 67

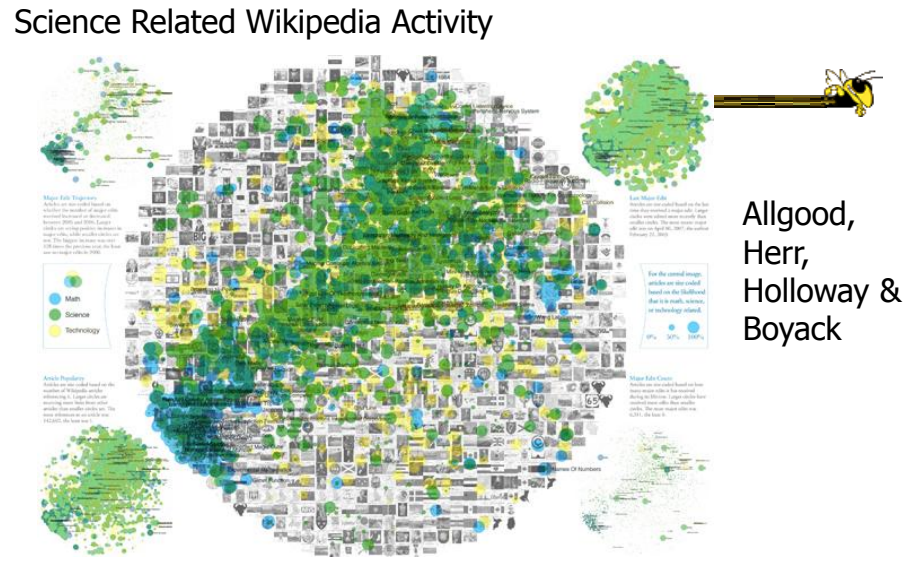

http://scimaps.org/maps/map/science\_related\_wiki\_49/

#### Temporal Issues

- Semantic map gives no indication of the chronology of documents
- Can we show themes and how they rise or fall over time?

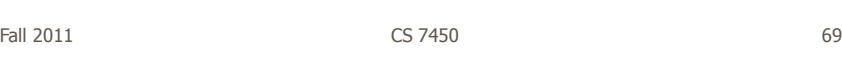

#### **ThemeRiver**

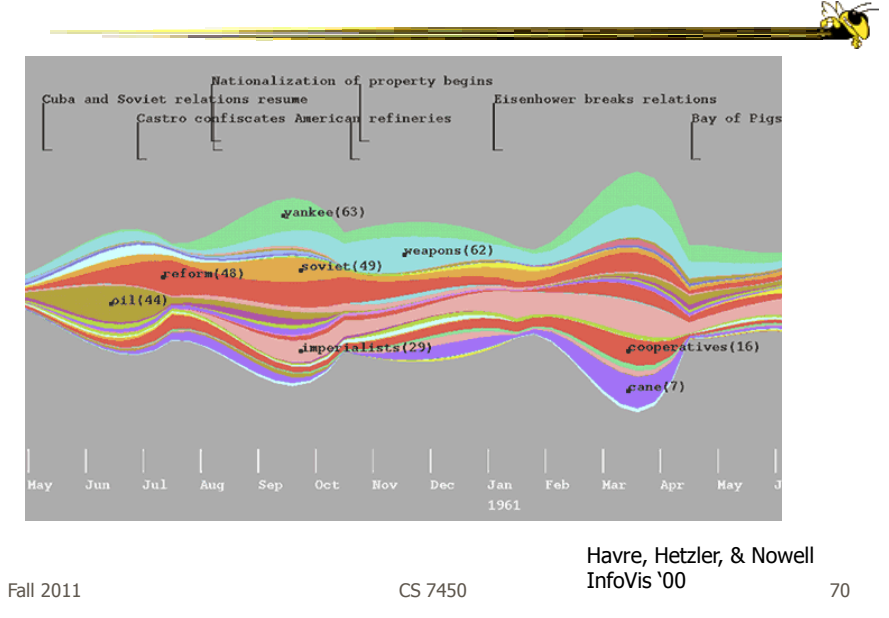

#### Representation

- Time flows from left->right
- Each band/current is a topic or theme
- Width of band is "strength" of that topic in documents at that time

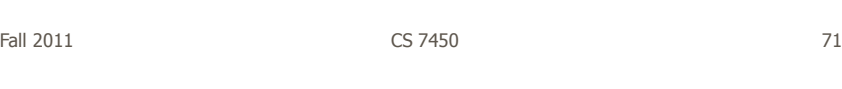

#### More Information

• What's in the bands?

• Analysts may want to know about what each band is about

#### TIARA

- Keeps basic ThemeRiver metaphor
- Embed word clouds into bands to tell more about what is in each
- Magnifier lens for getting more details
- Uses Latent Dirichlet Allocation to do text analysis and summarization

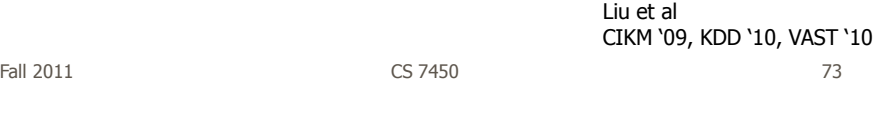

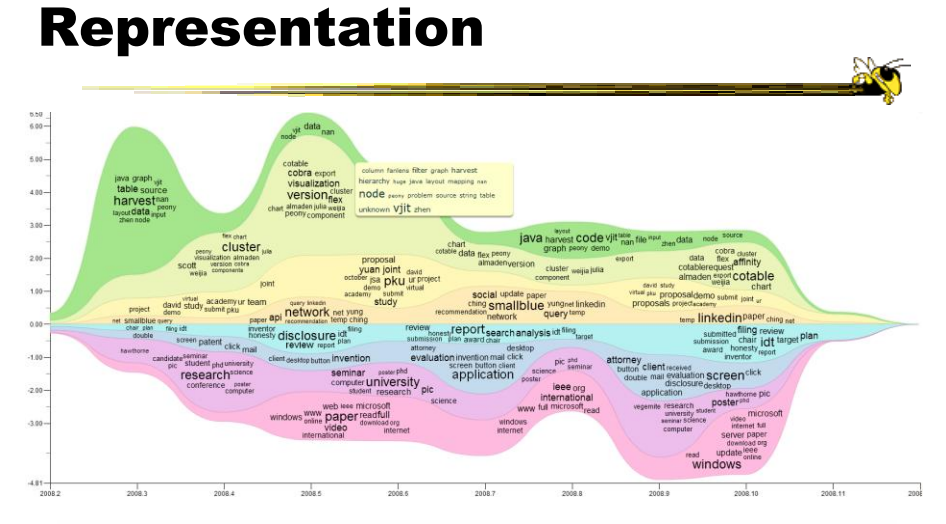

Figure 1. Annotated TIARA-created visual summary of 10,000 emails in the year of 2008. Here, the x-axis encodes the time dimension, the y-axis encodes the impediated by a set of keywords. These topic in the y-axis encodes

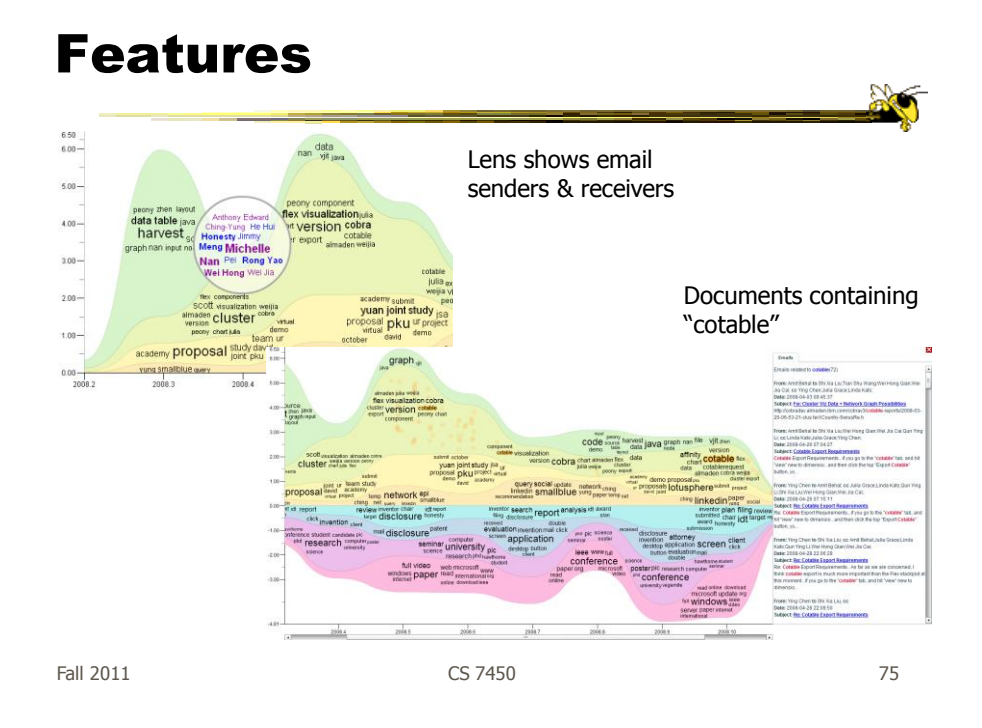

# Reminders

- HW 5 due next Thursday Questions?
- Project midway report due in 2 weeks

# Upcoming

• Interaction 1

 Reading Few chapter 4 Yi et al '07

• Interaction 2